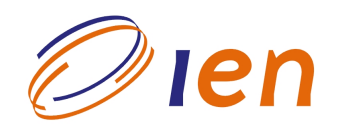

# **INSTITUTO DE ENGENHARIA NUCLEAR**

**RT-IEN-17/2006** 

# A Ergonomia na Concepção das Novas Telas do Simulador do Laboratório Interfaces Homem Sistema, LABIHS, do Instituto de Engenharia Nuclear

por

Isaac José Antonio Luquetti dos Santos Douglas Vidal Teixeira **Fernando Toledo Ferraz Nelson Fernandes** Hélio Carlos Leite Oliveira Mauro Vitor de Oliveira Paulo Victor Rodrigues de Carvalho **Silas Cordeiro Augusto** Cláudio Henrique dos Santos Grecco **Antonio Carlos Abreu Mol** 

Dezembro/2006

#### **NOTA** ESTE RELATÓRIO É PARA USO EXCLUSIVO DO INSTITUTO DE ENGENHARIA NUCLEAR

O direito a utilização de informações relacionadas ao trabalho de pesquisa realizado no IEN é limitado aos servidores da CNEN e pessoal de organizações associadas, nos limites dos termos contratuais que regem os respectivos convênios. O conteúdo dos relatórios não pode ser separado ou copiado sem autorização escrita do IEN.

Título: A Ergonomia na Concepção das Novas Telas do Simulador do Laboratório de Interfaces Homem Sistema, LABIHS, do Instituto de Engenharia Nuclear

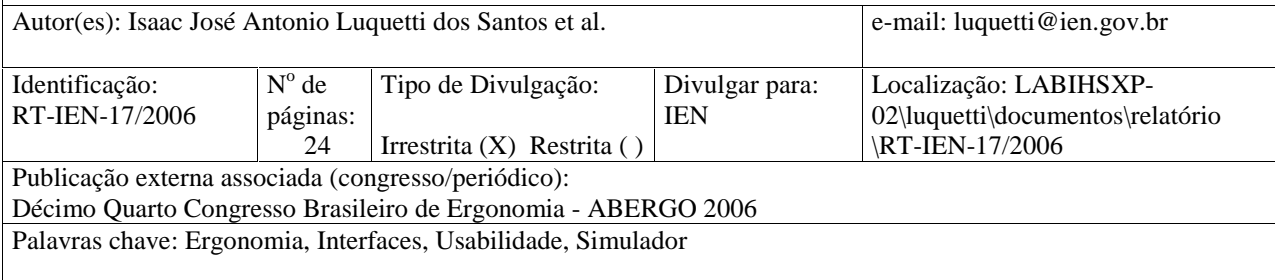

#### Resumo:

A ergonomia de concepção pode ser definida como a elaboração de novos produtos, processos ou sistemas informatizados, enfatizando a aplicação dos conceitos ergonômicos, seguindo os padrões ergonômicos contidos nas normas, objetivando o desenvolvimento de sistemas seguros, funcionais, adaptáveis as necessidades dos usuários, propiciando o aumento da confiabilidade operacional e da segurança na realização das tarefas. O objetivo desse trabalho é propor e aplicar uma estrutura metodológica para avaliação e desenvolvimento de interfaces gráficas de salas de controle de reatores nucleares com enfoque centrado nos operadores, na atividade dos operadores e na tecnologia de ferramentas computacionais disponíveis para confecção dessas interfaces.

#### Abstract:

The ergonomics of conception can be defined as the elaboration of new products, processes, work methods or computational systems, emphasizing the application of the ergonomics requirements, following the ergonomics principles contained in the norms, objectifying the development of safety systems, adaptable with the user necessities, propitiating the increase of the operational reliability and the safety in the accomplishment of the tasks. The objective of this paper is to apply a structure methodological to evaluate and develop new interfaces of nuclear control rooms with approach centered on the operators, on the operators activity and on the available technology of computational tools.

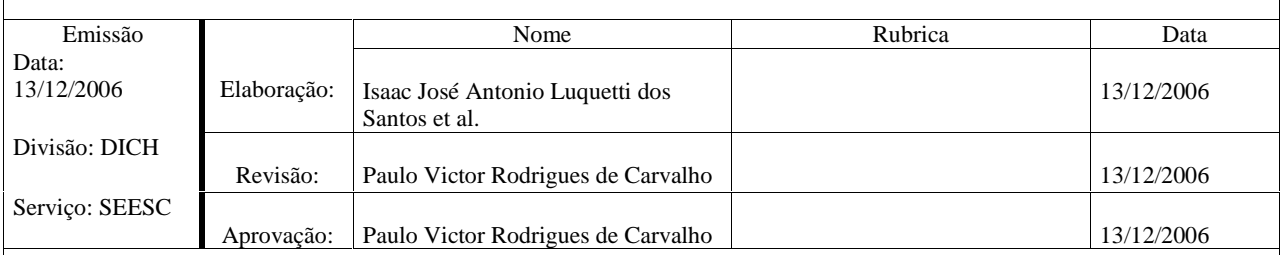

Instituto de Engenharia Nuclear:

Via 5 s/n, Cidade Universitária, Ilha do Fundão, CEP 21945-970, CP 68.550, Rio de Janeiro – RJ - Brasil . Tel.: 00 55 21 2209-8080 Internet: www.ien.gov.br

## 1- INTRODUÇÃO

Uma sala de controle contém os sistemas e as instruções necessárias para controle das condições operacionais de uma planta industrial, de modo a assegurar o seu funcionamento e desligamento confiável e seguro, em situações normais e de acidentes [1]. As salas de controle avançadas de plantas industriais são constituídas por um arranjo de sistemas, equipamentos, onde os operadores monitoram, controlam e intervêm no processo através de várias interfaces gráficas e estações de monitoramento. Essas *interfaces* apresentam implicações significativas para a segurança da planta, pois influenciam na atividade dos operadores, afetam o modo como os operadores recebem informações relacionadas com o status dos principais sistemas e determinam os requisitos necessários para que os operadores entendam e supervisionem os principais parâmetros. A tarefa principal do grupo de operação é manter a planta operando em condições aceitáveis de segurança e eficiência.

Uma interface pode ser definida como parte de um sistema com o qual o usuário realiza contato através do plano físico, perceptivo e cognitivo. A interface é formada por apresentações de informações, de dados, de controles e de comandos em telas de computadores. Uma interface define as estratégias para a realização da tarefa, conduz, orienta, recepciona, alerta, ajuda e responde ao usuário durante as interações [2].

Os eventos de falhas humanas são influenciados pelos fatores internos e externos que modelam o desempenho humano (treinamento, estresse, condições ambientais, etc), fatores organizacionais e o projeto das interfaces homem sistema [3]. Sistemas complexos com falhas no projeto das interfaces e na interação homem sistema podem contribuir para as falhas humanas [4]. Os projetistas ainda não consideram no projeto de um sistema as características da tarefa, as necessidades do usuário, conforto e segurança, resultando em produtos ou postos de trabalho não adequados às características dos usuários e às tarefas por eles executadas. Embora alguns fabricantes de equipamentos já tenham percebido a necessidade de alocar os requisitos ergonômicos em seus produtos, é necessário que o projeto tenha uma abordagem centrada no usuário e no trabalho possibilitando a diminuição dos incidentes, acidentes, otimizando a eficiência da interação homem sistema e aumentando a confiabilidade operacional [5].

O objetivo desse trabalho é propor e aplicar uma estrutura metodológica para avaliação e desenvolvimento de *interfaces* gráficas de salas de controle de reatores nucleares com enfoque centrado nos operadores, na atividade dos operadores e na tecnologia de ferramentas computacionais disponível para confecção dessas interfaces. Esta estrutura metodológica é formada por três fases. A primeira fase consiste de um processo de avaliação integrada das *interfaces* gráficas existentes na sala de controle avançada do simulador compacto de um reator nuclear do tipo PWR (*Pressurized water reactor*), do laboratório de *interfaces* homem sistema, LABIHS, do Instituto de Engenharia Nuclear no Rio Janeiro. Na segunda etapa, os dados obtidos através desse processo de avaliação são utilizados no desenvolvimento das novas *interfaces* dos diversos sistemas que compõem o simulador. Na terceira fase estas novas *interfaces* são avaliadas e os resultados comparados com a avaliação integrada realizada na primeira fase com as *interfaces* existentes.

### 2- A SALA DE CONTROLE AVANÇADA DO SIMULADOR DE UM REATOR NUCLEAR TIPO PWR (PRESSURIZED WATER REACTOR)

O simulador do Laboratório de *Interfaces* Homem-Sistema (LABIHS) localizado na Divisão de Instrumentação e Confiabilidade Humana (DICH) do Instituto de Engenharia Nuclear, IEN/CNEN, foi desenvolvido em conjunto com o Korean Atomic Energy Research Institute (KAERI) e consiste de uma rede de 9 computadores PC Pentium IV, que funcionam como terminais de uma estação de trabalho HP 3700, na qual opera o simulador compacto. O simulador é constituído essencialmente de cinco partes. A primeira é o programa de modelagem matemática da usina nuclear, programado em fortran, que contém em seu código a lógica do funcionamento da usina. A segunda parte é a memória compartilhada programada em C/C++, que tem como principal função armazenar as variáveis processadas pelo programa de modelagem matemática e disponibilizá-las para leitura e escrita, por outros programas. A terceira parte é a interface gráfica programada em  $C/C++$  com bibliotecas ILOG, utilizando o software HSI Builder para a criação de suas telas e do programa *ILOG Views Studio* para a criação dos objetos gráficos utilizados nas

telas. A quarta parte é o programa de controle do instrutor programado em C/C++, que controla a execução/interrupção do programa de modelagem matemática, salva/carrega/altera o estado da usina simulada e é capaz de inserir erros com tempo programado na simulação para testar a reação dos operadores. A quinta parte é a base de dados, que contém e disponibiliza dados para os programas, como por exemplo, os necessários na inicialização do programa de modelagem matemática. Todas as cinco partes que compõem o simulador são executadas na estação de trabalho HP, que roda o sistema operacional HP-UX multiusuário.

O grupo de operação da sala de controle do simulador é constituído por três operadores: operador do primário, operador do secundário e um supervisor. Cada operador controla e monitora os sistemas sob sua responsabilidade, através de três telas coloridas de computador do tipo LCD de 18 polegadas, associadas com um teclado e um mouse. Em uma das paredes da sala de controle também está instalado um telão, que apresenta o funcionamento geral da planta nuclear e dos sistemas. Este telão tem como finalidade propiciar ao operador uma visão integrada do funcionamento do reator. Em uma sala anexa à sala de operação atua o instrutor, que programa os eventos que serão simulados. A operação do simulador é feita através da navegação nessas telas coloridas, que representam os principais sistemas do reator nuclear PWR de três loops. O controle e monitoração do simulador são realizados através dos sistemas apresentados nas seguintes telas: tela do sistema de refrigeração do reator; tela do sistema de controle químico e volumétrico; tela do sistema de remoção do calor residual; tela do sistema de vapor principal e sistema da turbina; tela do sistema de água de alimentação; tela do sistema do condensador; tela do sistema elétrico; tela do sistema de controle das barras do reator; tela do sistema de controle da reatividade; tela com o arranjo das barras de controle e desligamento; tela com a descrição das mensagens de alarme; tela de anunciação alarme 1; tela de anunciação alarme 2; tela do status dos permissivos; tela com os gráficos representando a tendência das variáveis e tela de *overview* da planta nuclear.

A identificação do nome do sistema está localizada na parte superior de cada tela. A área gráfica está posicionada na parte central de cada tela. Existem quatro modos de navegação entre as telas. No lado direito da área gráfica central existem dez teclas, que

permitem a navegação entre os sistemas. No lado direito da área gráfica central existem quatro setas, que permitem navegar entre as telas dos sistemas. Além dessas quatro setas, existem também duas teclas que apresentam o histórico das telas acessadas e a última tela apresentada, ou seja, teclas HISTORY e PREVIOUS. Para navegar entre as telas pode-se também clicar no *link* que conecta uma tela de um sistema com a tela de outro sistema. Outro modo de navegação é feito através da digitação do nome da tela requerida. Esta digitação é realizada no espaço reservado na tela para este comando. Este espaço está localizado no lado direito inferior da tela. A figura 1 apresenta estas informações.

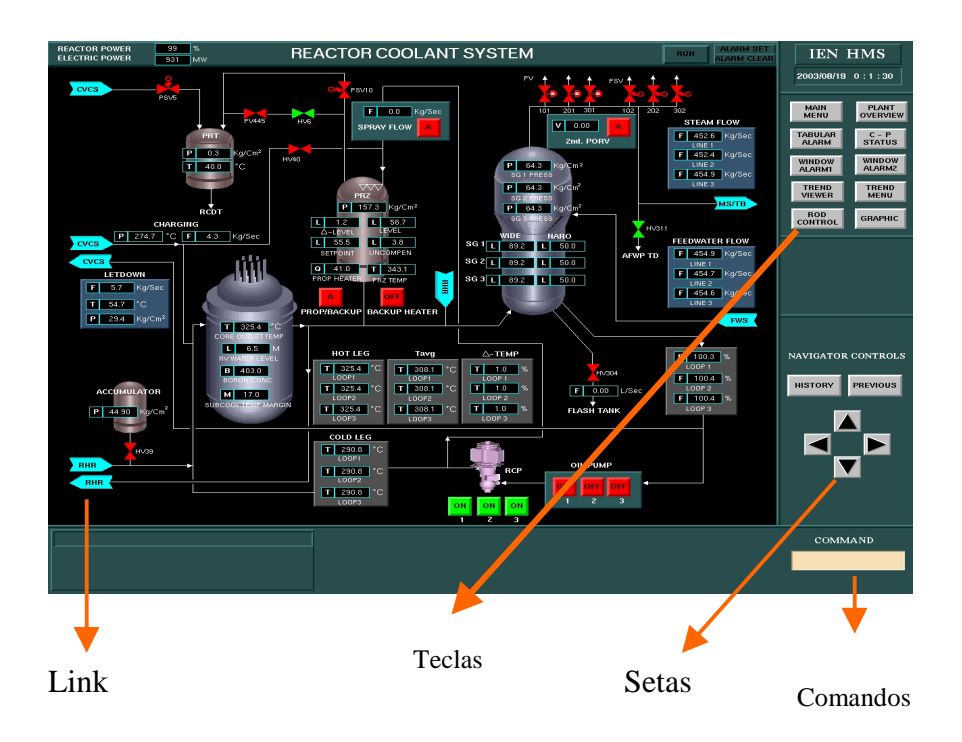

Figura 1: Tela do sistema de refrigeração do reator

### 3- METODOLOGIA

A metodologia para desenvolvimento das novas *interfaces* é apresentada na figura 2.

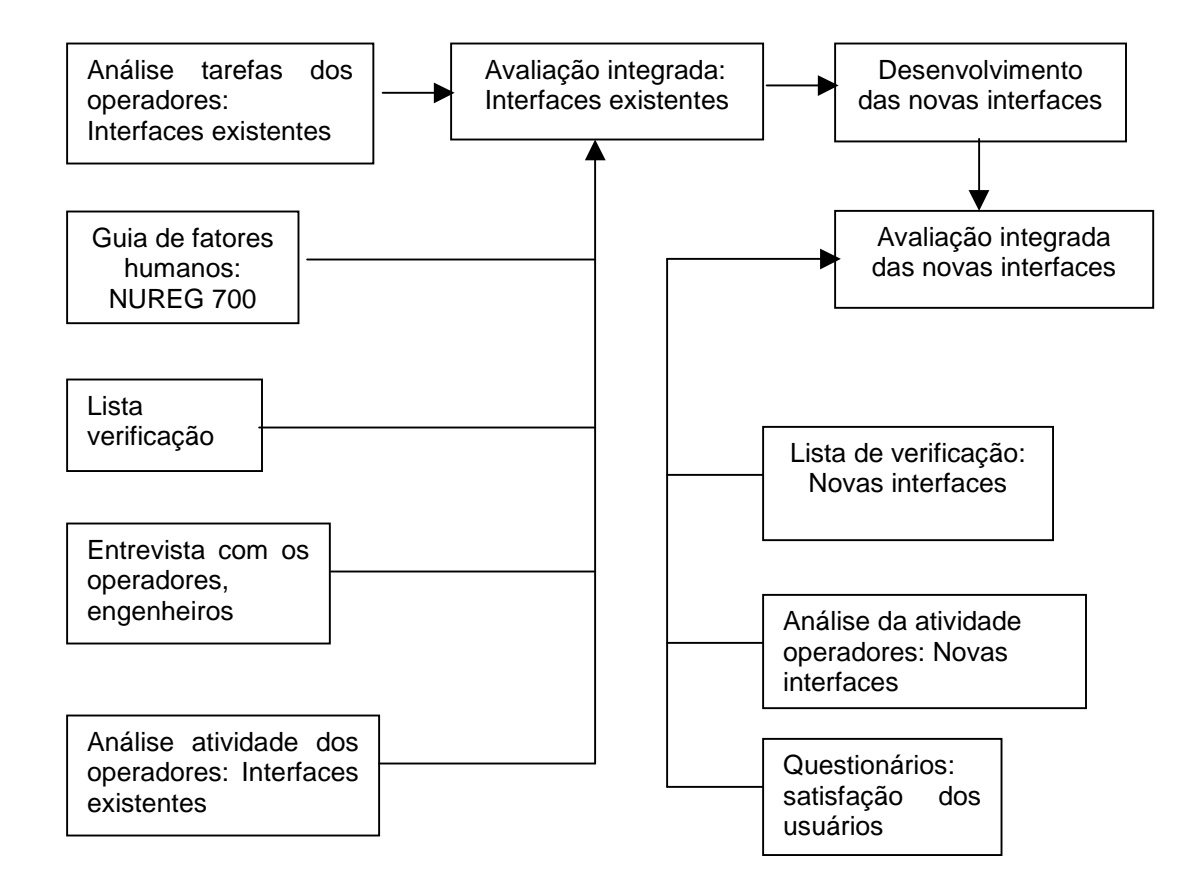

Figura 2: Metodologia para desenvolvimento das novas interfaces

#### 3.1. Análise das tarefas dos operadores: Interfaces existentes

A análise das tarefas é focada no aspecto prescrito das tarefas, nas ações que devem ser realizadas pelo operador, nos objetivos que ele tem de alcançar, nos recursos e condições de que dispõe. A análise das tarefas prioriza as informações requeridas pelos operadores, como os operadores avaliam essas informações, as ações realizadas pelos operadores, a freqüência com que cada ação é realizada, as ferramentas necessárias [6]. Neste trabalho foi implementada a análise das tarefas dos operadores com relação aos procedimentos de emergência, após o desligamento do reator, para identificação dos

seguintes acidentes postulados: rompimento do tubo de um gerador de vapor (SGTR-Steam Generator Tube Rupture) e perda do refrigerante (LOCA-Loss Coolant Accident).

#### 3.2. Avaliação integrada: Interfaces existentes

#### 3.2.1 Guias de fatores humanos: NUREG 700

A Comissão Reguladora da Área Nuclear nos Estados Unidos da América implementou em 1991 o guia NUREG 700 [7], que incluiu no projeto de salas de controle e *interfaces* os requisitos relacionados com fatores humanos. Em 2002 a NUREG 700 foi atualizada e dividida em quatro seções. A seção um apresenta os seguintes elementos, que devem ser incluídos no projeto das *interfaces* operador sistema: apresentação das informações, interação operador sistema e controles. A seção dois apresenta os seguintes sistemas: sistema de alarme, sistema de auxílio ao operador, sistema computadorizado dos procedimentos de operação, sistema de comunicação, sistema computadorizado para controle das operações, sistema de monitoração das funções de segurança. A seção três apresenta o projeto das estações de trabalho e do local de trabalho. A avaliação através de um guia de fatores humanos foi baseada nas recomendações da NUREG 700 e abrangeu somente os aspectos ergonômicos relacionados com o projeto das interfaces, ou seja, apresentação das informações, interação, controles, navegação.

#### 3.2.2. Listas de verificação

Listas de verificação são ferramentas utilizadas para verificar se o projeto possui determinados atributos considerados desejáveis e importantes. As listas de verificação estabelecem um método revisor estruturado com o objetivo de assegurar que o projeto atingiu determinados critérios, estabelecendo uma comparação com os padrões desejados. Elas devem indicar de maneira clara e exata as informações que estão sendo procuradas. Foi desenvolvida e utilizada uma lista de verificação, a partir das listas apresentadas por

SANTOS [5]. A lista de verificação consiste de 72 questões objetivas com pontuação mínima de 1 ponto e máxima de 9. Cada característica é avaliada em uma escala de 3 posições que varia de 1 a 3, conforme mostrado abaixo:

- 3 = A característica avaliada está completamente de acordo.
- 2 = A característica avaliada está parcialmente de acordo.
- 1 = A característica avaliada não está de acordo.

Desde que algumas características possam ser mais importantes do que outras, os pesos de importância podem ser atribuídos. Cada característica é avaliada segundo sua importância em uma escala que vai de 1 a 3, conforme mostrado abaixo:

- 3 = A característica avaliada é imperativa.
- 2 = A característica avaliada é desejável.
- $1 = A$  característica avaliada não é importante

Pontuação final = Avaliação X Importância

#### 3.2.3. Entrevistas com os operadores, engenheiros

Na pesquisa qualitativa a entrevista caracteriza-se como um instrumento importante para a produção de informações fornecidas diretamente pelos sujeitos envolvidos no processo. Dessa forma, a entrevista como fonte de informações pode ser estruturada, semiestruturada ou não estruturada. As entrevistas não estruturadas são projetadas para permitir ao especialista que discuta o problema a ser resolvido de modo natural. Assim é possível obter a compreensão dos conceitos mais importantes e conhecer as estratégias que o especialista utiliza para resolver o problema. A desvantagem das entrevistas não estruturadas é uma grande quantidade de informações fragmentadas. A entrevista estruturada mantém o foco do problema a ser resolvido e adquire detalhes específicos a

respeito de determinado aspecto do problema antes de passar para outros pontos [8]. A desvantagem principal é a fraca compreensão das regras ou estratégias para solucionar problemas. Em nosso processo utilizamos a forma semi-estruturada, individual e coletiva, combinando perguntas fechadas e abertas, com o objetivo de possibilitar ao operador a oportunidade de se pronunciar sobre o funcionamento do simulador e principalmente das interfaces. Estabelecemos um roteiro de questões, privilegiando aspectos que julgamos importantes de serem coletados, no momento da entrevista, deixando em aberto a possibilidade das questões previamente formuladas serem desdobradas, de acordo com as informações repassadas durante a mesma. O roteiro previa questões relacionadas com a facilidade de operação, questões de navegação, mensagens de alarmes, compreensão do processo, disponibilidade dos procedimentos, compreensão dos componentes e uniformidade nas unidades. As entrevistas foram realizadas no local de trabalho, por considerarmos o ambiente de trabalho o local mais apropriado para que os operadores falem sobre suas atividades, suas experiências e seus conhecimentos. Participaram das discussões individuais e coletivas, não só os operadores, mas também o instrutor e o engenheiro responsável pela área de fatores humanos e ergonomia.

#### 3.2.4. Análise da atividade dos operadores: Interfaces existentes

Para analisar a atividade dos operadores da sala de controle avançada com as interfaces existentes, foram realizadas observações sistemáticas para dois tipos de acidentes postulados: rompimento do tubo de um gerador de vapor (SGTR-Steam Generator Tube Rupture) e perda do refrigerante (LOCA-Loss Coolant Accident). Acidentes postulados são acidentes considerados como de ocorrência admissível para fins de análise, visando ao estabelecimento das condições de segurança, capazes de impedir e/ou minimizar eventuais conseqüências [9]. Durante uma situação de acidente postulado ocorre múltiplos alarmes, levando ao desligamento automático do reator ou tornando necessária a atuação do operador para desligamento seguro da planta nuclear. Após o desligamento, é necessário que os operadores realizem ações padrões e utilizem procedimentos de emergência, com o objetivo de identificar qual tipo de acidente postulado ocorreu. Após essa identificação, os

operadores aplicam procedimentos de recuperação de modo a manter o reator seguro, mesmo após seu desligamento. O registro das informações abrange desde a fase de ocorrência dos múltiplos alarmes até a identificação do tipo de acidente postulado. Esses registros foram obtidos através de gravações de áudio e vídeo, anotações escritas e a observação dos logs gerados pelo simulador. Os logs são os registros da operação realizada no sistema, quantificando a quantidade de interfaces visitadas, número de controles atuados e o tempo gasto na operação. O objetivo nesta fase é obter um entendimento mais detalhado da interação operadores sistemas, ou seja: navegação, tarefas completadas corretamente, tempo para realizar cada tarefa, erros cometidos, se os usuários receberam realimentação adequada em cada operação, se os usuários identificaram problemas no menu do sistema e se o menu facilita o entendimento da seqüência correta de operação.

#### 3.3. Desenvolvimento das interfaces

O desenvolvimento das novas interfaces teve o auxílio das seguintes ferramentas computacionais: o HSIBuilder (2002), o ILOG Views Studio (2000), o Borland  $C++$ Builder (BORLAND, 2006) e o Humminbird Neighbourhood (Hummingbird Connectivity 2006). O *HSIBuilder* é um aplicativo de desenvolvimento de interfaces que permite que uma tela seja carregada com uma determinada visualização gráfica, podendo ser alterada quanto à sua apresentação visual (tamanho, cor, etc) e quanto às suas propriedades. O  $ILOG$ Views Studio é a principal ferramenta para a construção e desenvolvimento de aplicativos, bibliotecas de protótipos gráficos, interfaces e scripts de utilização. Neste trabalho o  $ILOG$ Views Studio foi utilizado para a construção de novos componentes e alteração das propriedades de aplicativos, como por exemplo, o tamanho e formato das telas das interfaces. O Borland  $C/C++$  Developer's Studio foi utilizado juntamente com o Humminbird Neighbourhood para as alterações em código que tiveram de ser realizadas nas interfaces. Foi desenvolvido um novo sistema constituído de novas interfaces, que pode ser executado em paralelo com o sistema original, onde as telas que não foram alteradas continuam sendo carregadas juntamente com as telas, o layout e os objetos adicionais que

foram criados. Não foram realizadas alterações no programa de modelagem matemática da usina nuclear, programado em fortran, que contém em seu código a lógica do funcionamento da usina.

#### 3.4. Avaliação integrada das novas interfaces

#### 3.4.1. Lista de verificação: Novas interfaces

O objetivo desta etapa é, após treinamento e utilização das novas interfaces, apresentar novamente a mesma lista para os operadores e engenheiro projetista. Através das novas respostas obtidas, poderemos fazer uma comparação direta entre os novos resultados e os resultados obtidos com as interfaces existentes.

#### 3.4.2. Análise da atividade dos operadores: Novas interfaces

O objetivo principal desta nova análise é avaliar se houve melhoria no tempo de navegação utilizando as novas interfaces, ou seja, se os tempos de execução das tarefas foram otimizados, além de verificar se a nova forma de apresentação das informações possibilitou uma melhor tomada de decisão pelos operadores.

Pela avaliação realizada anteriormente (item 3.2.4), verificamos que os operadores sempre utilizavam a tela MAIN MENU para terem acesso as telas dos outros sistemas do simulador. Através desta nova análise, pretendemos também verificar se as mudanças realizadas nos itens de navegação e na ação dos botões HISTORY e PREVIEW farão diferença no desempenho dos operadores.

Nesta etapa foram simulados dois acidentes postulados, LOCA (Loss Coolant Accident – Acidente por perda do refrigerante) e o SGTR (Steam Generator Tube Rupture-Rompimento do tubo gerador de vapor), sendo os dados obtidos através de gravações de áudio e vídeo e utilizando o arquivo de log de operações do simulador

#### 3.4.3. Questionários: Satisfação dos usuários

Nesta fase foi utilizado como referência o questionário QUIS (Questionnaire for User Interaction Satisfaction) [10] da Universidade de Maryland. Este questionário foi modificado e respondido apenas pelos operadores. Esse novo questionário apresenta questões relacionadas com a usabilidade das novas interfaces, apresentação das informações, navegação, posição de componentes, legibilidade dos dados, etc. O objetivo principal é avaliar a satisfação dos usuários com relação as modificações introduzidas nas novas *interfaces* do simulador do LABIHS.

#### 4- RESULTADOS

Através do guia de fatores humanos, NUREG 700, das entrevistas semi-estruturadas, das listas de verificações e da análise da atividade dos operadores, utilizando as interfaces existentes, um conjunto de informações e dados foi obtido propiciando o desenvolvimento das novas interfaces. A seguir citamos as modificações realizadas:

#### Migração das telas de *popup* para *controle*

A forma como é realizado o controle dos sistemas varia de três formas: *control, popup* ou both. Telas do tipo *control* são apresentadas no próprio layout do sistema, sem animação gráfica, porém com todas as suas variáveis envolvidas no sistema ativas (Figura 3). Telas do tipo *popup* são ativadas em uma janela específica, sem qualquer localização pré-definida (Figura 4). Telas do tipo *control* são acionadas com o botão esquerdo do mouse, enquanto que as telas de *popup* são acionadas com o botão direito. As telas do tipo *both* podem tanto ser carregadas na área reservada para controle no layout ou em telas extras de *popup* (Figura 5). Para a solução deste problema, ou seja, para a uniformização do posicionamento das telas do tipo *popup, control* e *both* na área específica de controle (parte inferior das telas), foram realizadas as seguintes modificações: confecção de um novo layout com área maior para comportar as telas de controle; modificação da propriedade de cada componente

ativo, de modo a inserir sua tela de controle na área específica de controle do layout; alteração da disposição dos itens das telas de controle para caberem na nova área do layout; diminuição vertical e alargamento horizontal da área específica de controle e alteração no código para permitir animação das telas de controle dentro do espaço do layout.

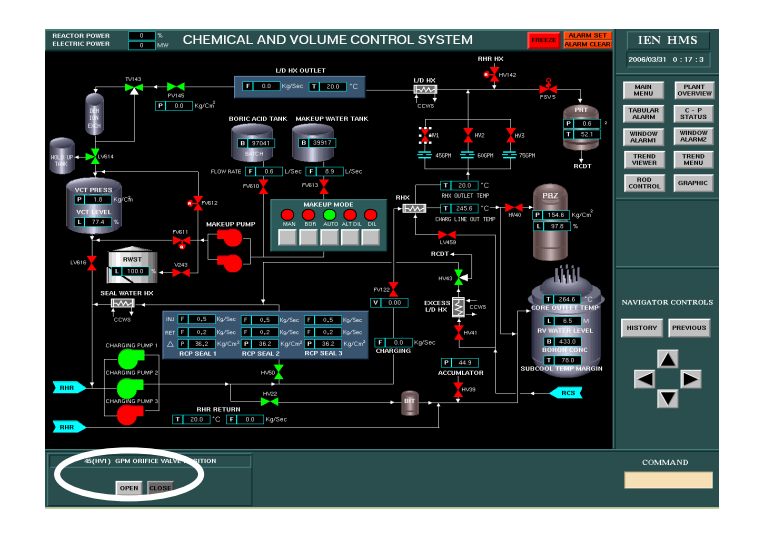

Figura 3: Telas do tipo control

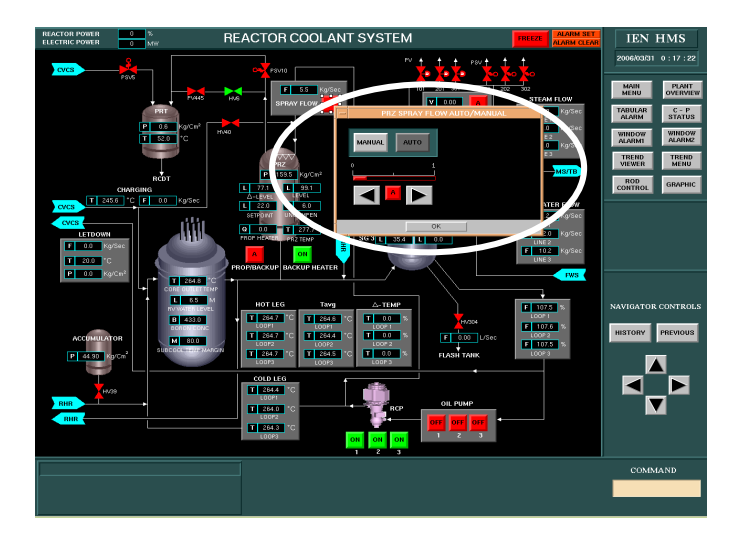

Figura 4: Telas do tipo popup

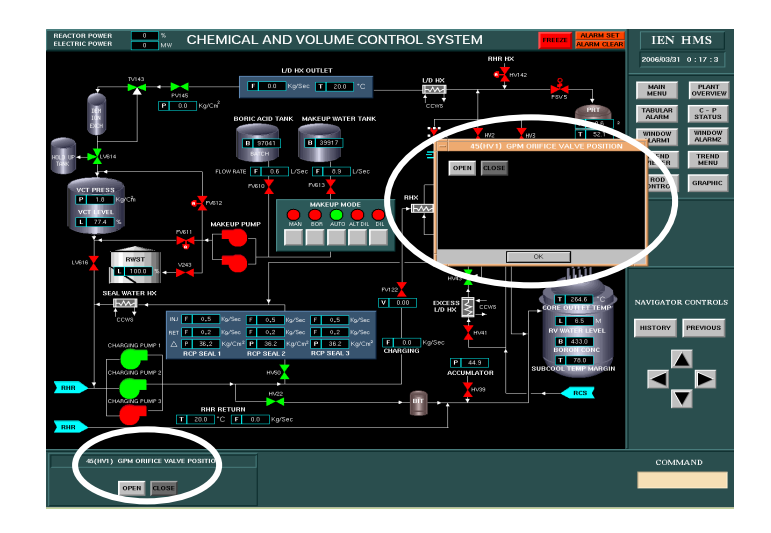

Figura 5: Telas do tipo both

• Alteração para que todos os eventos sejam ativados somente com a utilização do botão esquerdo do mouse

Esta alteração envolveu a solução de um problema no sistema, que já tinha sido observado pelos operadores: toda vez que uma seta de navegação (link entre as telas) era ativada com o botão direito do mouse, o simulador parava de funcionar. Através de uma inspeção e alteração no código do programa do simulador, o problema foi resolvido. Esta alteração facilitou a operação do simulador, pois a navegação entre as telas ficou restrita somente na ativação do botão esquerdo do mouse.

• Alteração da funcionalidade do botão PREVIOUS e HISTORY

Através da avaliação realizada verificamos que o botão HISTORY não atualizava telas visitadas mais de uma vez pelo operador durante a navegação. Isto causava um problema

no momento em que o botão PREVIOUS era clicado, pois o mesmo deveria apresentar a tela anteriormente navegada dentro do registro do botão HISTORY. Como o HISTORY não retratava as telas navegadas na ordem real, o botão PREVIOUS nem sempre realizava a ação esperada. Uma inspeção no botão HISTORY pelo operador não o esclareceria quanto à ordem das telas navegadas. O objetivo desta alteração foi fazer com que o histórico atualize todas as telas na ordem com que elas realmente são navegadas.

#### • Alteração nas mensagens de alarme

Através da avaliação verificamos que as mensagens de alarmes não estavam esclarecendo o evento ocorrido quanto à sua localização, causa e efeito. Neste caso, a alteração a ser feita seria apenas na troca das *strings* das mensagens. Os alarmes são apresentados em pequenas janelas em duas telas: ALARM 1 e ALARM 2. Existe ainda uma terceira tela de alarme (TABULAR ALARM), que exibe informações mais detalhadas sobre os eventos que estão ocorrendo, que não foi alterada. Para a correção das mensagens de alarmes foi necessário o conhecimento de todos os termos técnicos utilizados no simulador e como os operadores reagem ao buscar informações em tais telas. Através de entrevistas com os operadores e com o instrutor do simulador, conseguimos montar uma listagem de todas as novas mensagens a serem exibidas. Verificamos que no sistema original as mensagens de erros seguem um padrão de exibição com apenas uma única linha. Quando isto não é possível, utiliza-se mais uma linha, o que torna a compreensão da mensagem ainda mais confusa. As mudanças realizadas visaram não somente modificar a forma como as frases estão construídas, como também em aproveitar ao máximo o espaço disponível, separando em distâncias simétricas as informações exibidas.

#### Alteração nos *links* de navegação

Através da avaliação verificamos que os *links* de navegação entre as telas não representavam corretamente o fluxo entre os sistemas, tornando a representação do

processo mais difícil de ser compreendida e aprendida, dificultando bastante a navegação para operadores menos experientes. Através de entrevistas com os operadores e com o instrutor, chegamos a um padrão comum com a introdução de novos *links* de navegação e com a utilização de novos elementos gráficos (Figura 6), posicionados em algumas linhas de fluxo do processo.

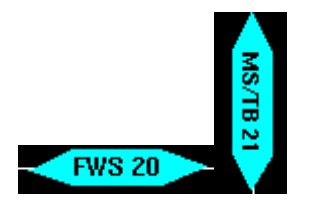

Figura 6: novos links de navegação

• Padronização dos componentes das telas

Verificamos que ocorriam problemas com a apresentação das legendas. Algumas estavam em negrito e fora de lugar, não uniformização das unidades de algumas variáveis e posicionamento não uniforme de componentes. Todos os itens foram verificados em conjunto com os operadores e com o instrutor. As alterações foram realizadas nas seguintes telas do simulador: reactor coolant system, chemical and volume control system, rod control system e main steam/turbine system.

Criação da nova tela de abertura (Main Menu)

Com a criação do novo layout das telas do simulador, a tela Main Menu perdeu uma de suas principais funções, ou seja, servir de ponto inicial para navegação para todas as outras telas do simulador. Como isso agora é feito diretamente no novo layout das telas, junto com os

operadores verificamos a oportunidade de realizar um novo *croqui* para esta tela. O objetivo principal é de representar os principais sistemas que compõem uma planta nuclear, facilitando o entendimento do processo por parte de operadores menos experientes, posicionando cada sistema nos circuitos do primário e secundário do reator nuclear, possibilitando assim uma representação mais completa dos principais sistemas que compõem a planta nuclear.

A figura 7 apresenta as novas interfaces do LABIHS.

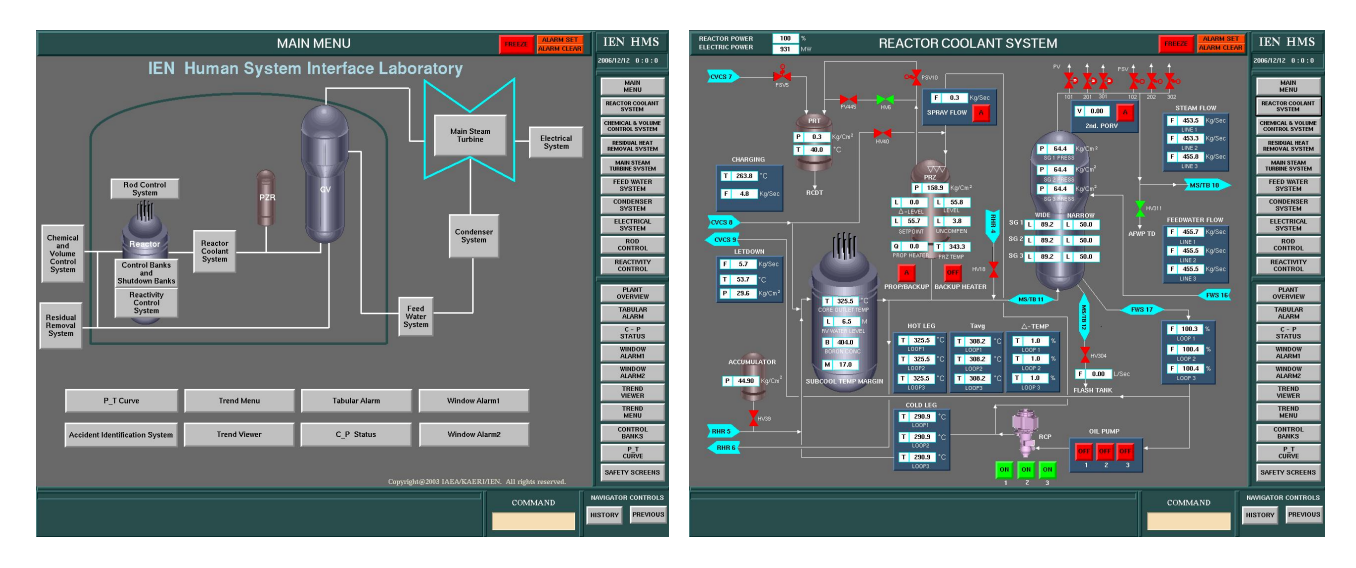

### **Novas Interfaces**

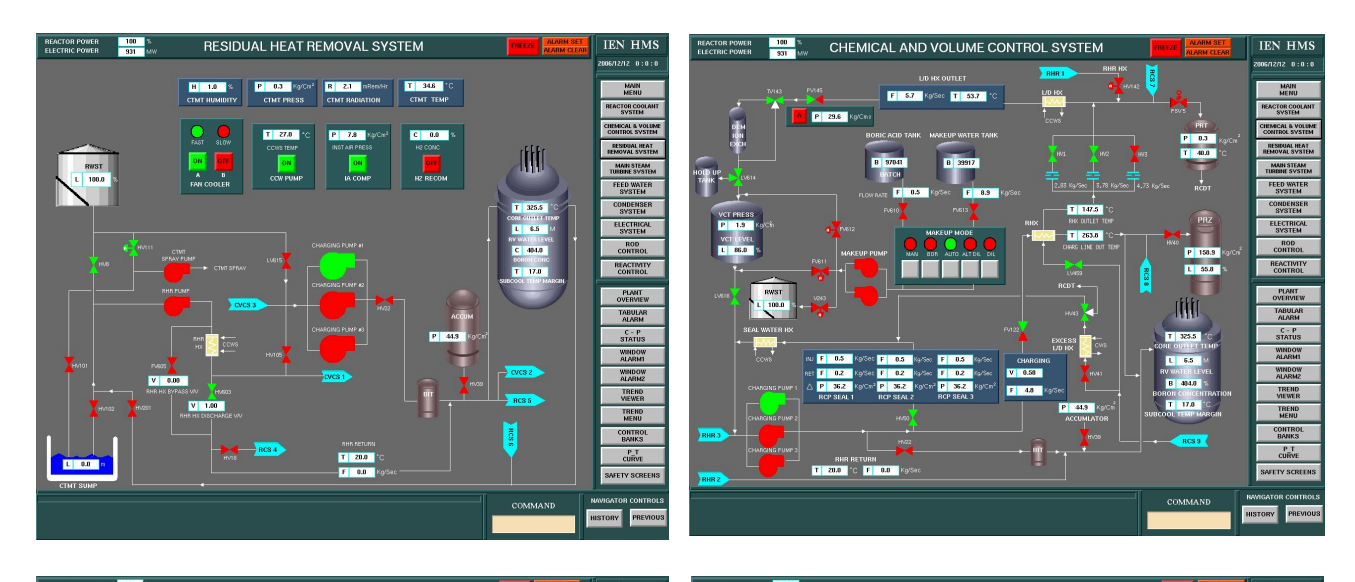

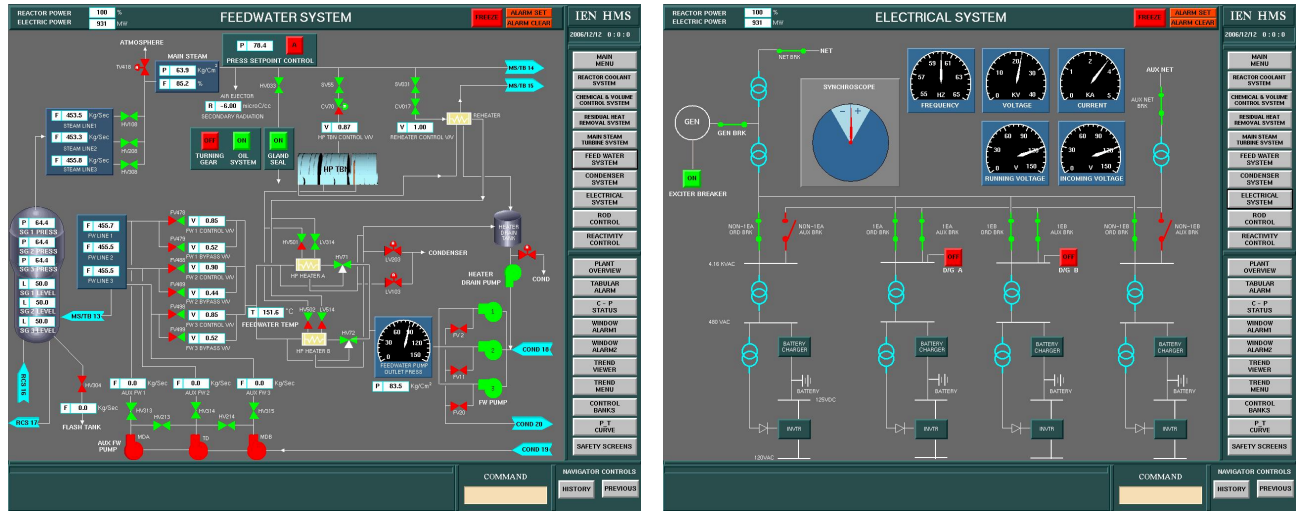

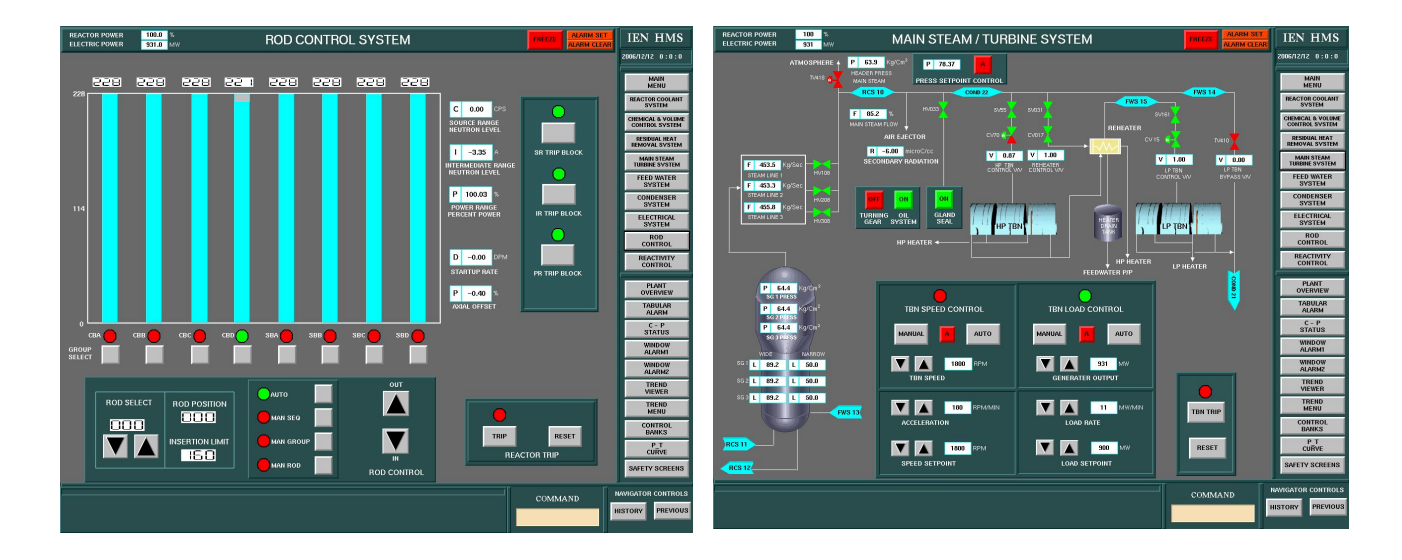

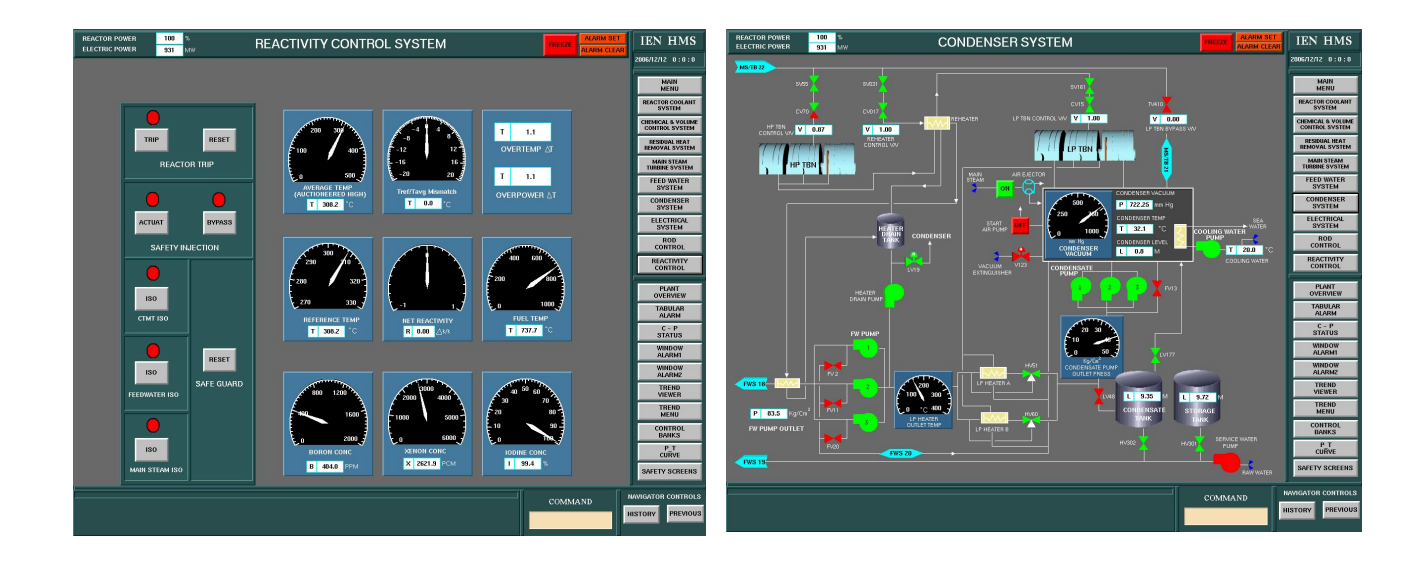

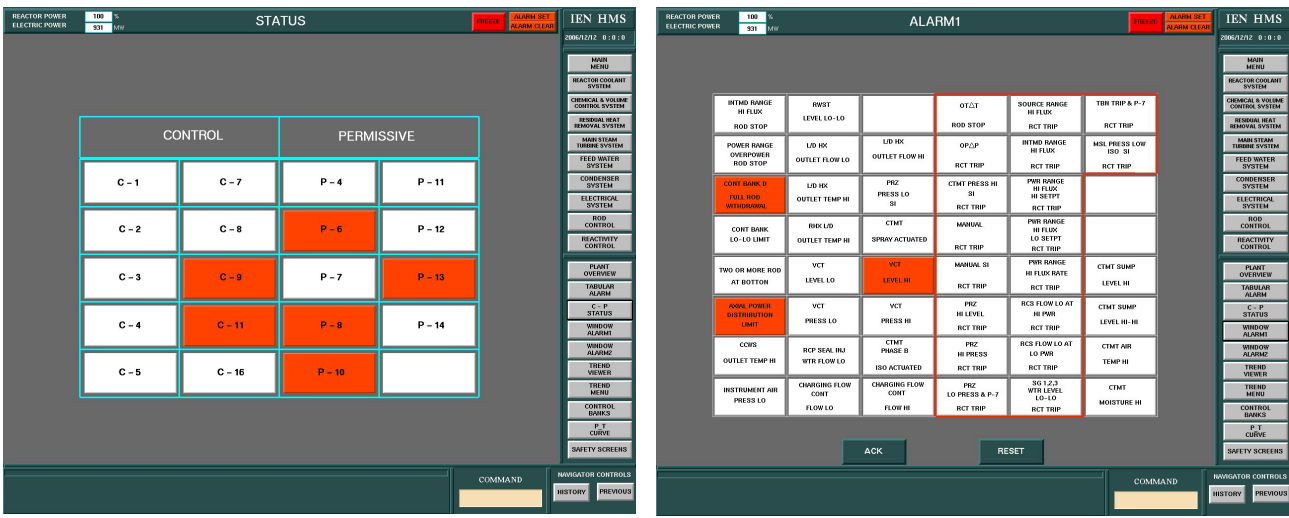

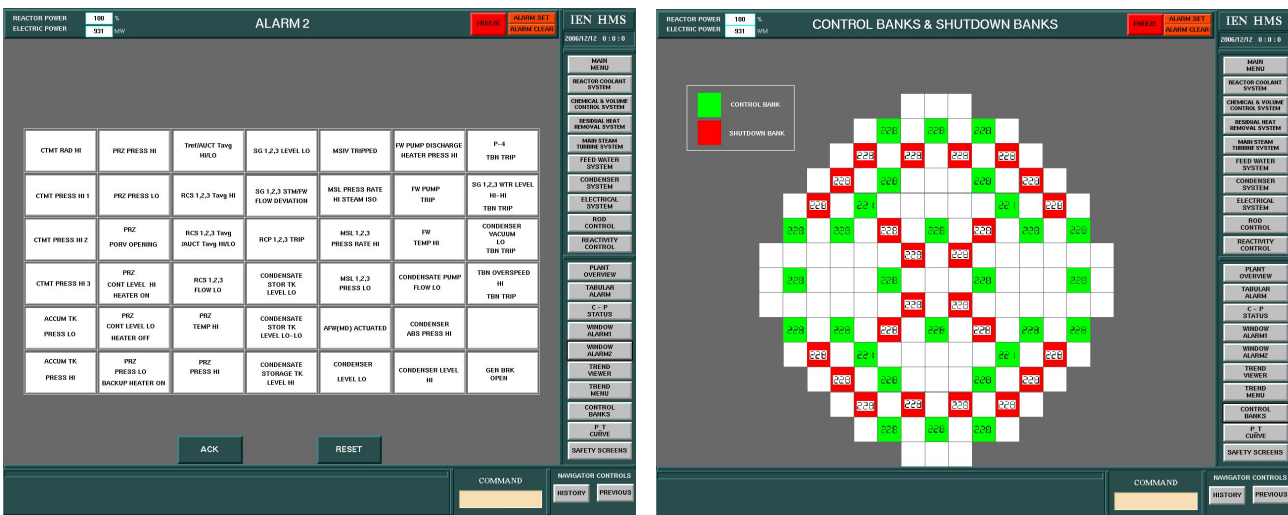

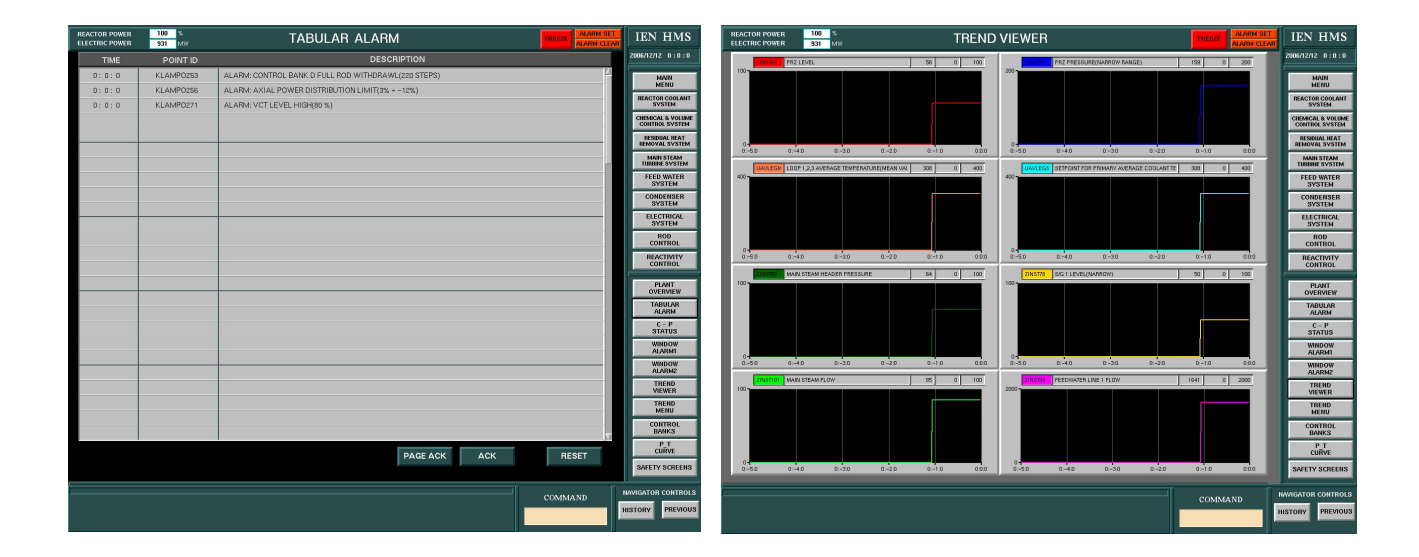

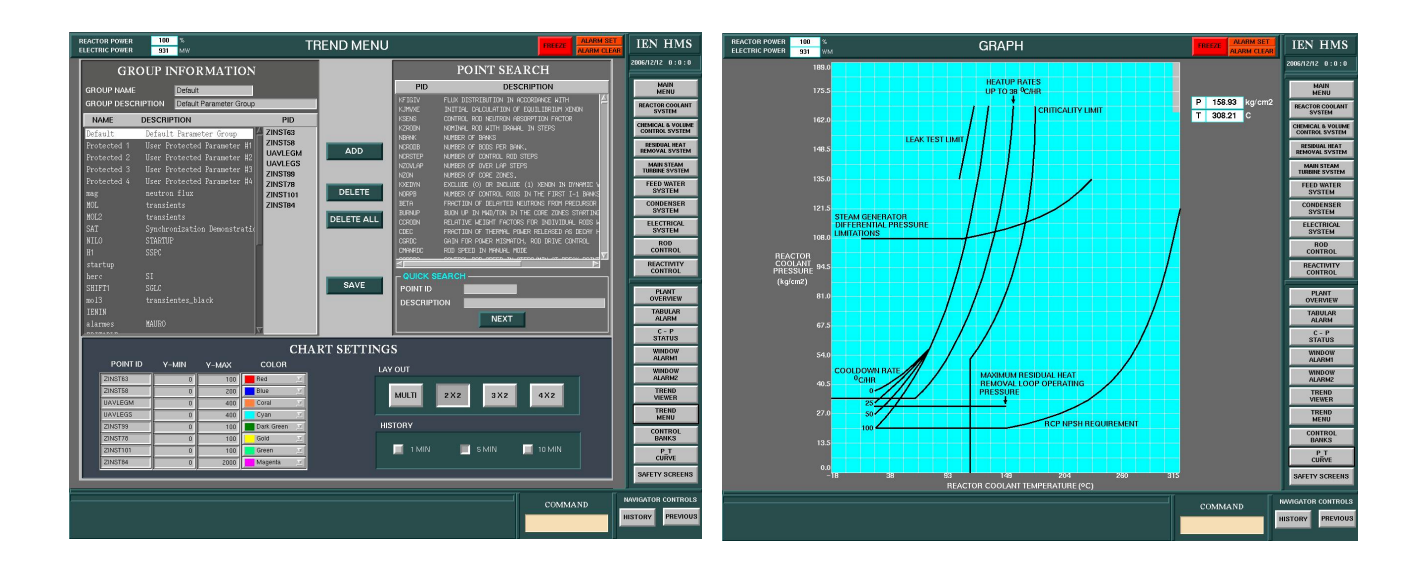

#### Figura 7: Novas Interfaces do LABIHS

## 5- CONCLUSÕES

O desenvolvimento das novas interfaces do simulador do LABIHS foi centrado nos operadores, na atividade dos operadores e na tecnologia de ferramentas computacionais disponível para confecção dessas interfaces. A primeira fase consistiu de um processo de avaliação integrada das interfaces gráficas existentes utilizando entrevistas semiestruturadas, guia de fatores humanos, NUREG 700, listas de verificação e da análise da atividade dos operadores. Na segunda etapa, os dados obtidos através desse processo de avaliação foram utilizados no desenvolvimento das novas telas gráficas dos diversos sistemas que compõem o simulador. Na terceira fase estas novas interfaces foram avaliadas e os resultados comparados com a avaliação integrada realizada na primeira fase. Durante a simulação de dois acidentes postulados, rompimento do tubo de um gerador de vapor (RTGV) e perda do refrigerante do sistema primário (LOCA), através das informações em áudio e vídeo obtidas da análise da atividade dos operadores e do log de eventos, comprovamos a redução no tempo de navegação entre as telas do sistema.

A estrutura metodológica utilizada possibilitou a avaliação do modo de navegação e interação dos operadores com as telas dos sistemas, o formato e as informações disponibilizadas para os operadores nas telas de computadores e o sistema de alarme. Os dados apresentados mostram que a análise da atividade dos operadores no ambiente de emergência simulado complementa a avaliação através de listas de verificação, normas e guias de fatores humanos contribuindo com informações para a melhoria das telas do simulador, mostrando as dificuldades na identificação de quais componentes da planta podem ser controlados e na falta de uma hierarquização dos alarmes seguindo um critério de prioridades para segurança da usina. Foi visto que a atitude dos operadores quando se deparavam com a situação de não conseguir controlar determinado componente da planta retrata uma falta de treinamento específico, já que como não sabiam contornar essa situação, ignoravam-na. Essa falta de treinamento também foi constatada visto o exagerado número de telas percorridas pelos operadores ao seguir o procedimento. Estes que não podem dar margem a dúvidas, se encontram em inglês, dificultando desnecessariamente os operadores. Por fim o sistema de alarmes, que precisamente durante os períodos de alta carga de trabalho deveria prover a necessária assistência aos operadores, não auxilia na solução dos problemas, tornando o diagnóstico mais difícil e dificultando as atividades de priorização de informações.

## 6. REFERÊNCIAS

- [1] CNEN-NE-1.01, Comissão Nacional de Energia Nuclear. Licenciamento de Operadores de Reatores Nucleares.
- [2] SANTOS, I. J. A. L., SILVA, C. B., CARVALHO, P. V. E VIDAL, M. C. Usability as Evaluation Tool For Nuclear Medical Equipment , XXII Congresso Brasileiro de Medicina Nuclear, Aracaju, Sergipe, 2004.
- [3] REASON, J. Human Error, Cambridge University, 1990.
- [4] HYMAN, W. A. Errors in the Use of Medical Equipment. Human Error in Medicine, Lawrence Erlbaum Associates, Inc. London, 1994.
- [5] SANTOS, I. J. A L. E VIDAL, M. C. A Ergonomia no Licenciamento e Avaliação de Salas de Controle de Reatores Nucleares. Tese doutorado. COPPE/UFRJ, 2003.
- [6] MEISTER, D. Human Factors in Reliability, New York, Mc Graw Hill , 1990.
- [7] NUREG 700 (Revision 2), U.S. Nuclear Regulatory Commission (NRC). Human System Interface Design Review Guideline, 2002.
- [8] EYDE, L. D., ROBERTSON, G. J., KRUG, S. E. Responsible Test Use: Case Studies For Assessing Human Behaviour. Washington DC: American Psychological Association, 1993
- [9] CNEN-NE-1.04, Comissão Nacional de Energia Nuclear. Licenciamento de Instalações Nucleares
- [10] HARPER, B. D. E NORMAN, K.L. Improving User Satisfaction: The Questionnaire for User Interaction Satisfaction version 5.5. Proceedings of the MID-Atlantic Human Factors & Ergonomics Conference